Для всех миэмовцев работает чат chat.miem.hse.ru, это централизованно поддерживаемый ресурс, в который с помощью чат-бота интегрируются различные сервисы МИЭМ, привлекаются ключевые подразделения (например, проектный офис).

Чат в Zulip используется для коммуникаций внутри команды и между разными проектами. Для каждой проектной команды создан канал в чате, куда автоматически приглашаются руководитель направления, руководитель проекта и участвующие в нем студенты. Вы также можете самостоятельно пригласить нужных людей. В каждом канале можно создавать темы, чтобы структурировать общение и поддерживать порядок в канале.

Также существуют чаты, куда можно написать для поиска исполнителя на открытую вакансию или отдельную задачу в вашем проекте [\(#Вакансии](https://chat.miem.hse.ru/#narrow/stream/990-.D0.92.D0.B0.D0.BA.D0.B0.D0.BD.D1.81.D0.B8.D0.B8-.D0.B2.20.D0.BF.D1.80.D0.BE.D0.B5.D0.BA.D1.82.D0.B0.D1.85/topic/.D0.BF.D1.80.D0.B8.D0.B2.D0.B5.D1.82/) в [проектах\)](https://chat.miem.hse.ru/#narrow/stream/990-.D0.92.D0.B0.D0.BA.D0.B0.D0.BD.D1.81.D0.B8.D0.B8-.D0.B2.20.D0.BF.D1.80.D0.BE.D0.B5.D0.BA.D1.82.D0.B0.D1.85/topic/.D0.BF.D1.80.D0.B8.D0.B2.D0.B5.D1.82/), а также найти того, кто проконсультирует по непонятному для вас вопросу ([#Консультации](https://chat.miem.hse.ru/#narrow/stream/991-.D0.9A.D0.BE.D0.BD.D1.81.D1.83.D0.BB.D1.8C.D1.82.D0.B0.D1.86.D0.B8.D0.B8/topic/.D0.BF.D1.80.D0.B8.D0.B2.D0.B5.D1.82/near/8576) - как настроить сервер, как провести нагрузочное тестирование, т.д.). Есть канал **[#Проектный](https://chat.miem.hse.ru/#narrow/stream/208-.D0.9F.D1.80.D0.BE.D0.B5.D0.BA.D1.82.D0.BD.D1.8B.D0.B9-.D0.BE.D1.84.D0.B8.D1.81/topic/hello/near/246) офис**, где можно задать свой вопрос и оперативно получить на него ответ. Скоро в чате появится чат-бот, с которым можно будет поговорить об учетных данных проекта.

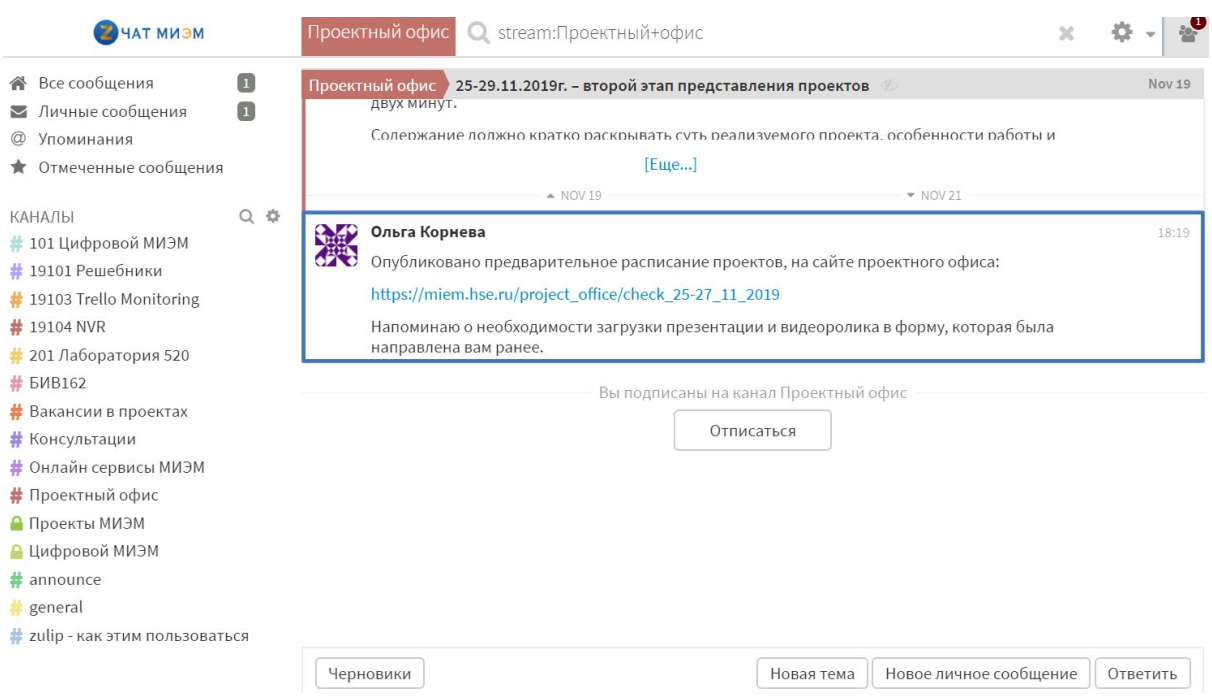

В чат можно зайти через веб-интерфейс, но удобнее использовать приложение-клиент, оно существует под все платформы, приложение называется Zulip.

## Адрес сервера: [https://chat.miem.hse.ru](https://chat.miem.hse.ru/)

1. Выберите "Log In with Google", введите ваш адрес и пароль @miem.hse.ru

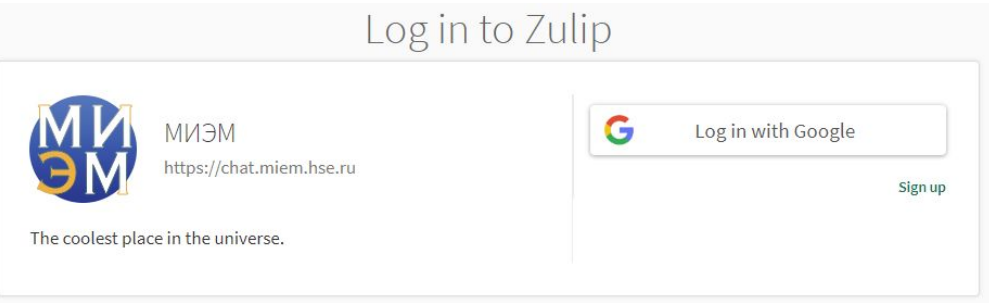

2. При первом входе выберите "Продолжить регистрацию"

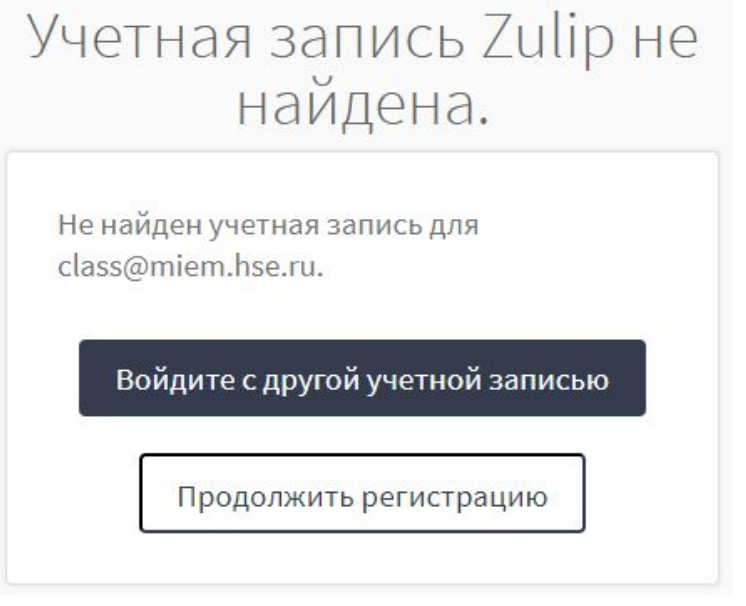

- 3. В следующем окне ваше имя уже введено. Просто нажмите "Зарегистрироваться". Пожалуйста, не меняйте написание имени на латиницу или псевдонимы -- вас будет сложнее искать.
- 4. Аналогично можно подключиться из мобильного приложения. Когда оно запросит адрес сервера, введите chat.miem.hse.ru